Управление по образованию и науке администрации муниципального образовании городской округ город-курорт Сочи Краснодарского края Муниципальное общеобразовательное бюджетное учреждение средняя общеобразовательная школа № 29 г.Сочи им. Героя Советского Союза Нагуляна М.К. 354394 г. Сочи, Адлерский район село Нижняя Шиловка улица Светогорская, тел/факс (8622) 455-411 E-mail: school29@edu.sochi.ru

Принята на заседании педагогического совета or which use 2023r. Протокол №  $\frac{14}{4}$ 

Директор МОБУ СОШ №29 им. Героя Советского Союза Напуляна М.К. **II.А. Николаева** « 22» award 2023г.

## ДОПОЛНИТЕЛЬНАЯ ОБЩЕОБРАЗОВАТЕЛЬНАЯ ОБШЕРАЗВИВАЮШАЯ ПРОГРАММА **ТЕХНИЧЕСКОЙ НАПРАВЛЕННОСТИ** «С КОМПЬЮТЕРОМ НА ТЫ»

Уровень программы: ознакомительный

Срок реализации программы: 1 год (72 часа)

Возрастная категория: от 16 до17 лет

Форма обучение: очная

Вид программы: типовая

Программа реализуется на бюджетной основе

ID-номер Программы в Навигаторе: 48096

 $\overline{\mathbf{a}}$ 

Автор-составитель:

Педагог дополнительного образования Календжян А.А.

Сочи 2023г.

## **Раздел 1.Комплекс основных характеристик образования: объем, содержание, планируемые результаты**

#### **1.1.Пояснительная записка**

 Для подготовки детей к жизни в современном информационном обществе в первую очередь необходимо развивать логическое мышление, способность к анализу (вычленению структуры объекта, выявлению взаимосвязей и принципов организации) и синтезу (созданию новых моделей). Умение для любой предметной области выделить систему понятий, представить их в виде совокупности значимых признаков, описать алгоритмы типичных действий улучшает ориентацию человека в этой предметной области и свидетельствует о его развитом логическом мышлении.

 Дополнительная общеобразовательная общеразвивающая программа **технической направленности** «С компьютером на ТЫ» направлена на изучение основ компьютерной грамотности в области работы с операционной системой, работой с офисными технологиями, написания сайта, основам алгоритмизации и программирования, работой с Интернет и электронной почтой.

 Программа составлена в соответствии со следующими нормативными документами:

- Федеральным законом от 29.12.2012 № 273-ФЗ «Об образовании в Российской Федерации»;
- 1. Федеральным проектом «Успех каждого ребенка», утвержденным 07.12.2018;
- 2. Распоряжением Правительства Российской Федерации от 29.05.2015 № 996-р «Об утверждении Стратегии развития воспитания в Российской Федерации на период до 2025 года»;
- 3. Концепцией развития дополнительного образования детей до 2030 года, утвержденной распоряжением Правительства Российской Федерации от 31.03.2022 № 678-р (далее – Концепция);
- 4. Постановлением Главного государственного санитарного врача Российской Федерации от 28.09.2020 № 28 «Об утверждении санитарных правил СП 2.4.3648-20 «Санитарно-эпидемиологические требования к организациям воспитания и обучения, отдыха и оздоровления детей и молодежи»;
- 5. Приказом Министерства просвещения Российской Федерации от 09.11.2018 № 196 «Об утверждении Порядка организации и

осуществления образовательной деятельности по дополнительным общеобразовательным программам»;

- 6. Приказом Министерства труда и социальной защиты РФ от 22.09.2021 №652н «Об утверждении профессионального стандарта «Педагог дополнительного образования детей и взрослых»;
- 7. Приказом Министерства образования и науки Российской Федерации от 23.08.2017 № 816 «Об утверждении Порядка применения организациями, осуществляющими образовательную деятельность, электронного обучения, дистанционных образовательных технологий при реализации образовательных программ»;
- 8. Краевыми методическими рекомендациями по проектированию дополнительных общеобразовательных общеразвивающих программ;
- 9. Уставом МОБУ СОШ №29 им. Героя Советского Союза Нагуляна М.К.

 **Актуальность программы:** развитие детей 10-11 класса с помощью работы на компьютерах, как свидетельствует отечественный и зарубежный опыт, является одним из важных направлений современной педагогики. В этом возрасте дети испытывают к компьютеру сверхдоверие и обладают психологической готовностью к активной встрече с ним. Общение с компьютером увеличивает потребность в приобретении знаний, продолжении образования.

 Концепция обучения ориентирована на развитие мышления и творческих способностей школьников. Сложность поставленной задачи определяется тем, что, с одной стороны необходимо стремиться к развитию мышления и творческих способностей детей, а с другой стороны - давать им знания о мире современных компьютеров в увлекательной, интересной форме.

 В настоящее время школа стоит на границе перехода на свободное программное обеспечение (СПО), согласно распоряжению правительства Российской Федерации от 18.10.2007 №1447-р, с 1 января 2011 года школы переходят на использование СПО.

 **Адресат программы** программа рассчитана на 1 год, возраст обучающихся 16 – 17 лет.

 **Срок реализации программы –** 1 год, всего 72 часа.

 **Формы и режим занятий:** Занятия проводятся **2 раза в неделю по 1 академическому часу.** Наполняемость группы составляет 22 человека.

 **Формы проведения занятий:** беседы, игры, практические занятия, самостоятельная работа, викторины и проекты.

 Программой предусмотрены **методы обучения**: объяснительноиллюстративные, частично-поисковые (вариативные задания), творческие, практические.

 **1.2.Целью** изучения курса является выработка устойчивых знаний, умений и навыков, обучающихся при работе на компьютере, использовании основных компьютерных прикладных программ, включая свободное программное обеспечение (СПО).

#### **Задачи курса:**

- 1. Формирование компьютерной грамотности обучающихся на основании использования СПО.
- 2. Выработка навыков применения средств ИКТ в повседневной жизни, при выполнении индивидуальных и коллективных проектов, в учебной деятельности.

 Данный курс носит пропедевтический характер. К пропедевтическим элементам компьютерной грамотности относится умение работать с прикладным программным обеспечением.

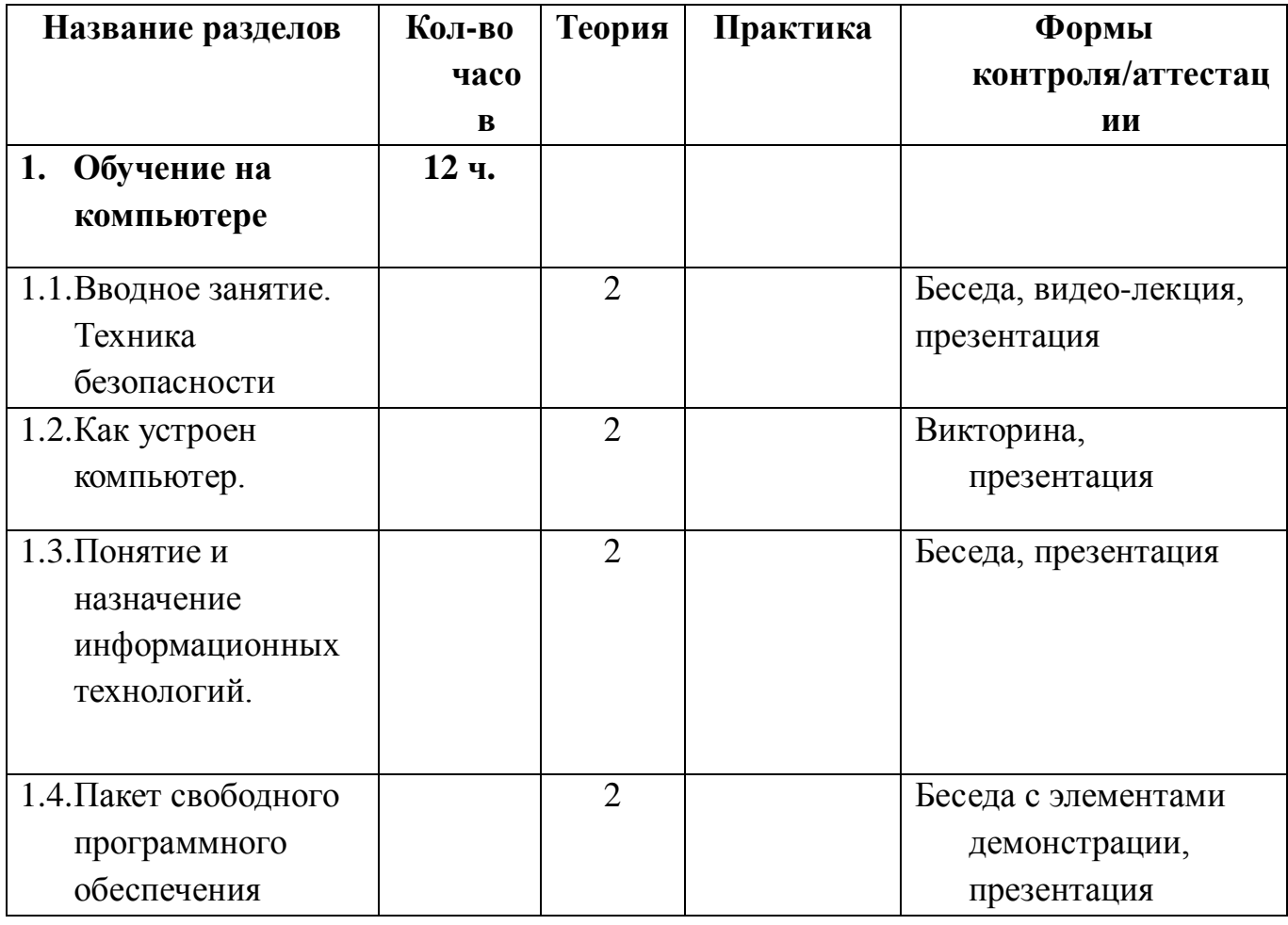

#### **1.3. Содержание программы 1.3.1. Учебный план**

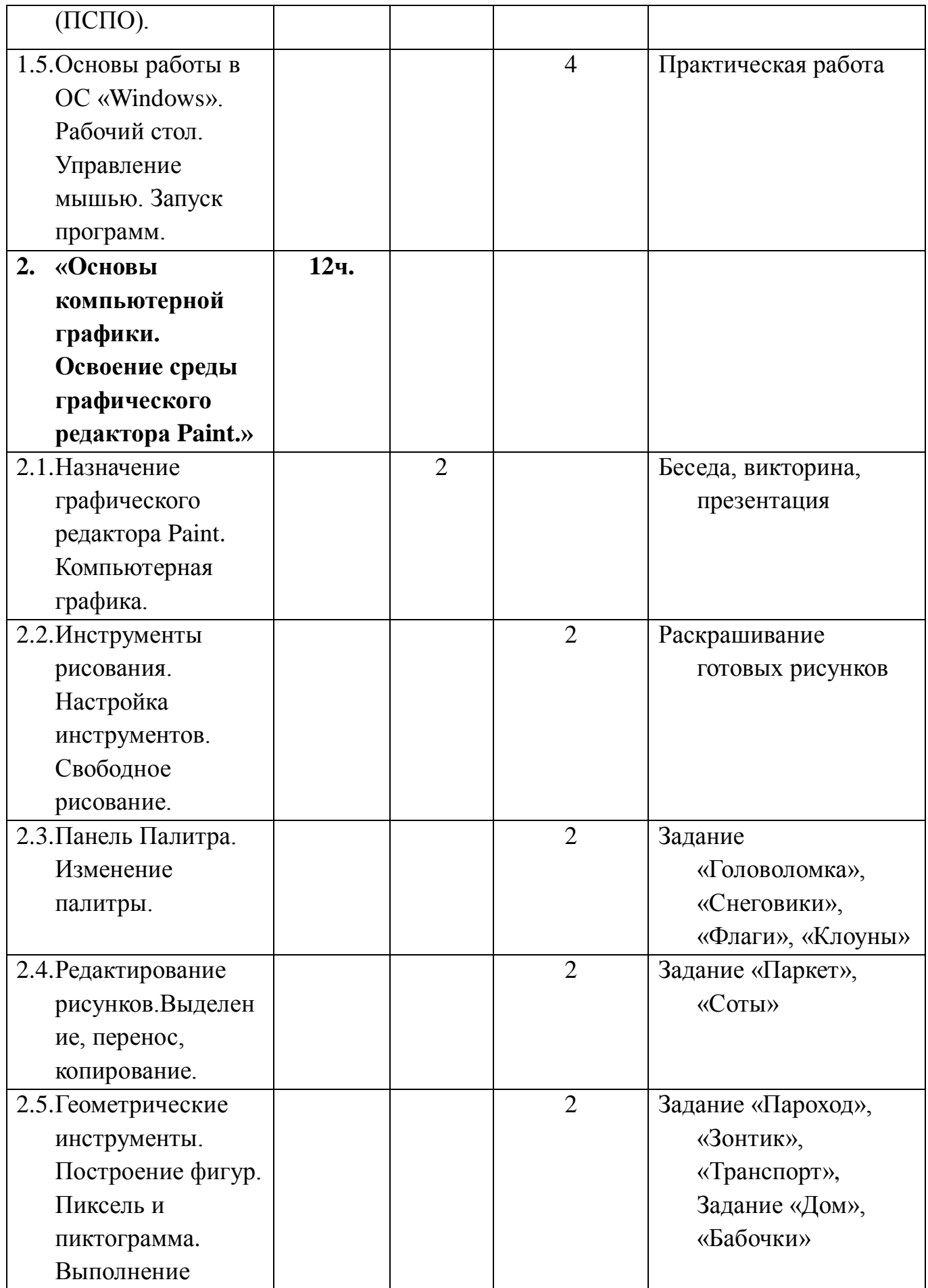

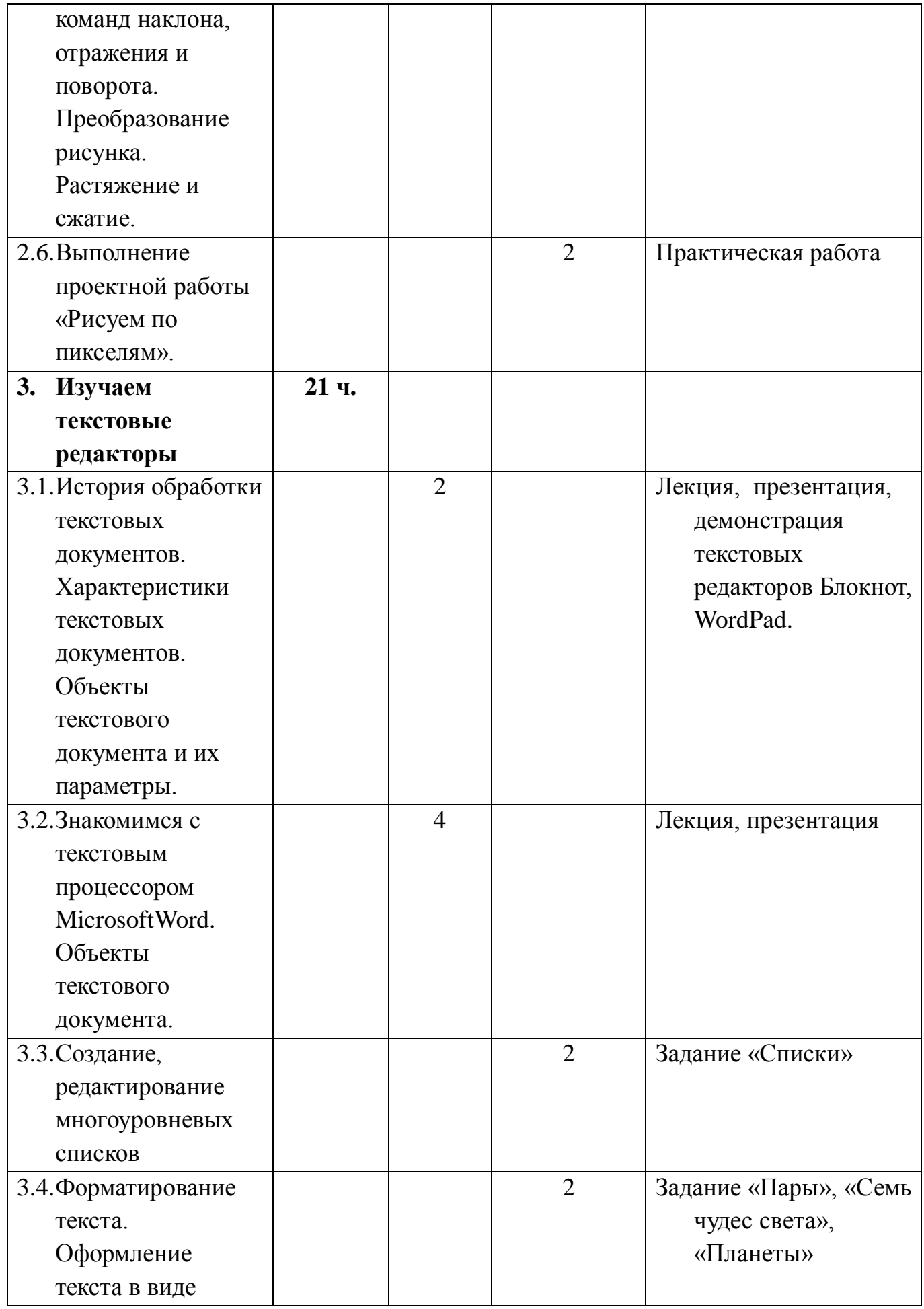

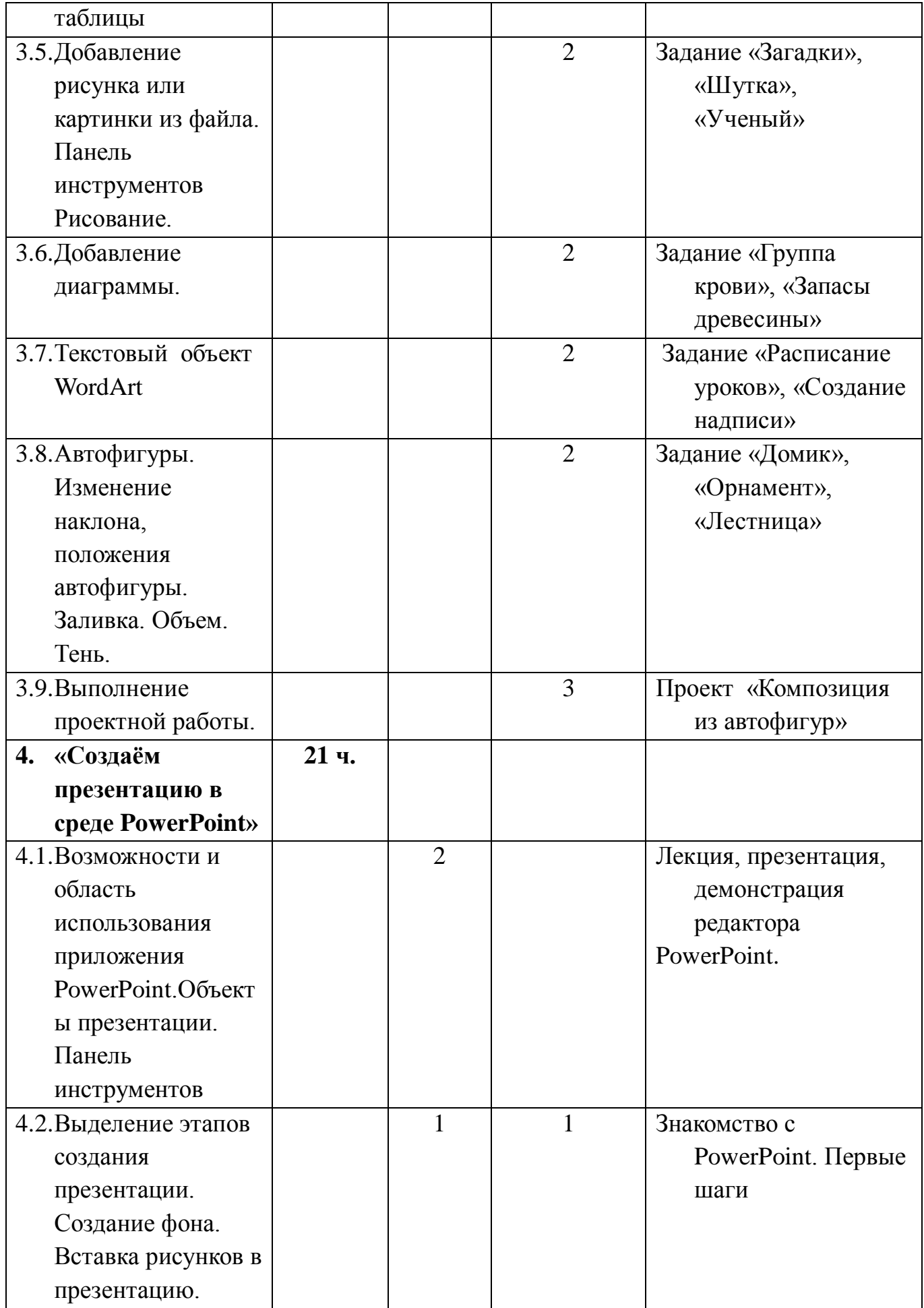

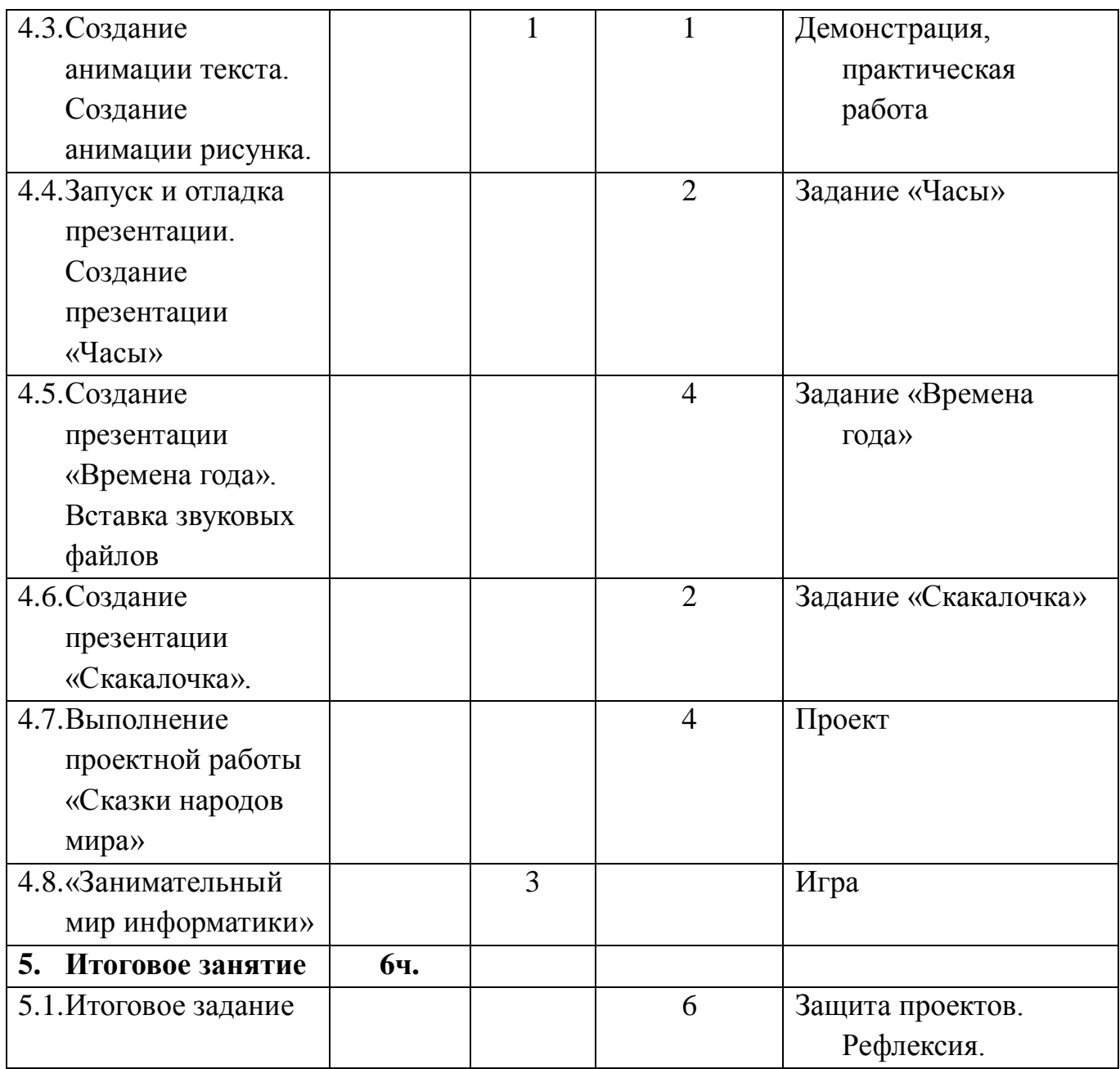

## **1.3.2.Содержание учебного плана «Обучение работе на компьютере»**

(12 часов)

 Назначение основных устройств компьютера. Правила работы за компьютером. Назначение объектов компьютерного рабочего стола. Понятие компьютерного меню. Освоение технологии работы с меню.

### **«Основы компьютерной графики»**

(12 часов)

Блок 1. Освоение среды графического редактора Paint.

 Что такое компьютерная графика. Основные возможности графического редактора Paint по созданию графических объектов.

Блок 2. Графический редактор Paint.

 Панель Палитра. Панель Инструменты. Настройка инструментов рисования. Создание рисунков с помощью инструментов.

 Редактирование рисунков. Понятие фрагмента рисунка. Технология выделения и перемещения фрагментов рисунка. Сохранение рисунка на диске. Понятие файла. Открытие файла с рисунком.

 Точные построения графических объектов. Геометрические инструменты. Использование клавиши shift при построении прямых, квадратов, окружностей. Редактирование графических объектов по пикселям. Понятие пиктограммы.

 Преобразование рисунка. Отражение и повороты. Наклоны. Сжатия и растяжения рисунка.

#### **«Изучаем текстовые редакторы»**

#### (21 час)

Блок 1. Общая характеристика текстового редактора.

 История обработки текстовых документов. Назначение текстового редактора. Назначение основного меню. Команды Основного меню текстового редактора. Технология ввода текста.

Блок 2. Текстовый редактор Microsoft Word.

 Набор и редактирование текста. Вставка, удаление и замена символов. Вставка и удаление пустых строк. Действие с фрагментами текста: выделение, копирование, удаление, перемещение.

 Оформление абзаца и заголовка. Изменение размера и начертание шрифта. Метод выравнивания. Панель Форматирования. Форматирование абзацев. Ввод и загрузка текста. Нумерованные и маркированные списки.

 Объекты текстового документа и их параметры. Способы выделения объектов текстового документа. Форматирования текста. Оформление текста в виде таблицы и печать документа. Включение в текстовый документ графических объектов.

 Блок 3. Компьютерный практикум Выполнение практических работ по изученному материалу.

#### **«Создание презентаций в среде Power Point»**

(21 час)

Блок 1. Назначение приложения PowerPoint.

 Типовые объекты презентации. Группы инструментов среды PowerPoint. Запуск и настройка приложения PowerPoint. Назначение панелей инструментов. Выделение этапов создания презентаций. Создание анимации текста, настройка анимации рисунка, запуск и отладка презентации.

Блок 2. Создание презентации

 Постановка задач на конкретном примере. Выделение объектов. Создание слайдов согласно сценарию. Работа с сортировщиком слайдов. Выполнение практических работ по изученному материалу. Выполнение творческого итогового проекта.

#### **«Итоговое задание»**

(6 часов)

Выполнение итогового задания и защите работы.

Исходя из выше сказанного выбрана следующая **структура курса**, которая состоит из трех разделов:

- 1. «Обучение на компьютере» (12 часов)
- 2. «Основы компьютерной графики» (12 часов).
- 3. «Изучаем текстовые редакторы» (21 часов).
- 4. «Создаем презентацию в среде PowerPoint» (21 час).
- 5.«Итоговое задание» (6 часов).

## **1.3.3. Ожидаемые результаты программы Личностные и метапредметные результаты.**

Программа реализуется на основе **следующих принципов:**

- 1. **Обучение активной познавательной деятельности**. Все темы, учащиеся изучают на практике, выполняя различные творческие задания, общаясь в парах и группах друг с другом.
- 2. **Индивидуальное обучение**.

Обучениеучащихсяработенакомпьютередаетвозможностьорганизоватьдея тельностьучащихсясиндивидуальнойскоростьюивиндивидуальномобъеме .Данный принцип реализован через организацию практикума по освоению навыков работы на компьютере.

- 3. **Принцип природосообразности**. Основной вид деятельности школьников – игра, через нее дети познают окружающий мир, поэтому в занятия включены игровые элементы, способствующие успешному освоению курса.
- 4. **Преемственность**. Программа курса построена так, что каждая последующая тема логически связана с предыдущей. Данный принцип учащимся помогает понять важность уже изученного материала и значимость каждого отдельного занятия.
- 5. **Целостность и непрерывность,** означающие, что данная ступень является важным звеном единой общешкольной подготовки по информатике и информационным технологиям. В рамках данной ступени подготовки продолжается осуществление вводного, ознакомительного обучения школьников, предваряющего более глубокое изучение предмета

в 8-9 (основной курс) и10-11(профильные курсы) классах.

- 6. **Практико-ориентированность,** обеспечивающая отбор содержания, направленного на решение простейших практических задач планирования деятельности, поиска нужной информации, инструментированы всех видов деятельности на базе общепринятых средств информационной деятельности, реализующих основные пользовательские возможности информационных технологий. При этом исходным является положение о том, что компьютер может многократно усилить возможности человека, но не заменить его.
- 7. **Принцип развивающего обучения** (обучение ориентировано не только на получение новых знаний в области информатики и информационных технологий, но и на активизацию мыслительных процессов, формирование и развитие у школьников обобщенных способов деятельности, формирование навыков самостоятельной работы).

## **Раздел 2. «Комплекс организационно-педагогических условий, включающий формы аттестации»**

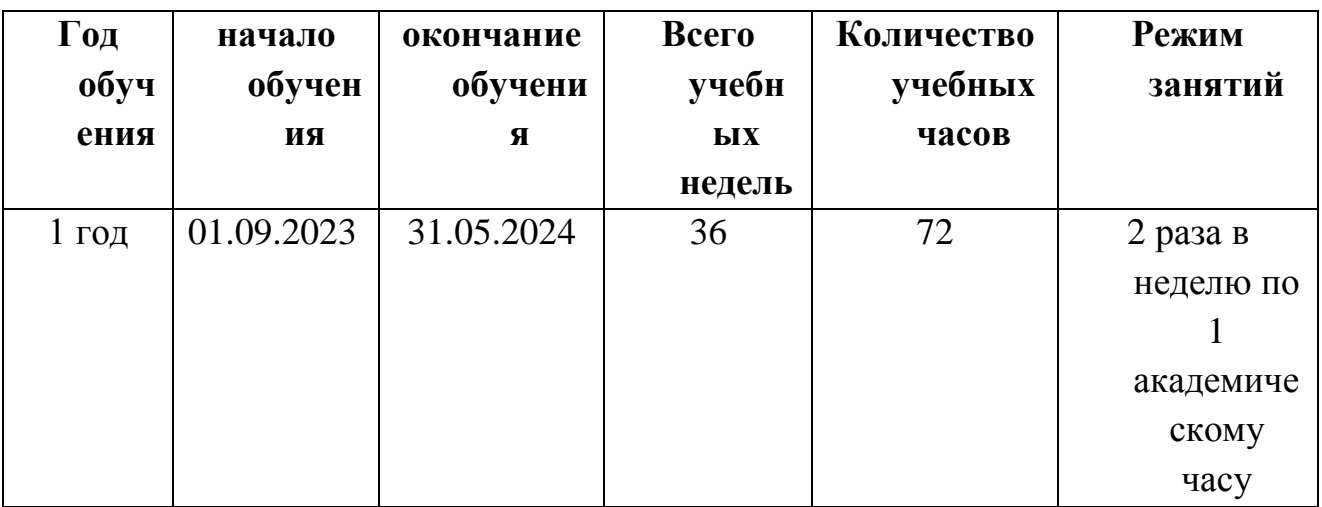

# **2.1.Календарный учебный график Занятия проводятся в кабинете формирования цифровых и гуманитарных компетенций (Информатика)**

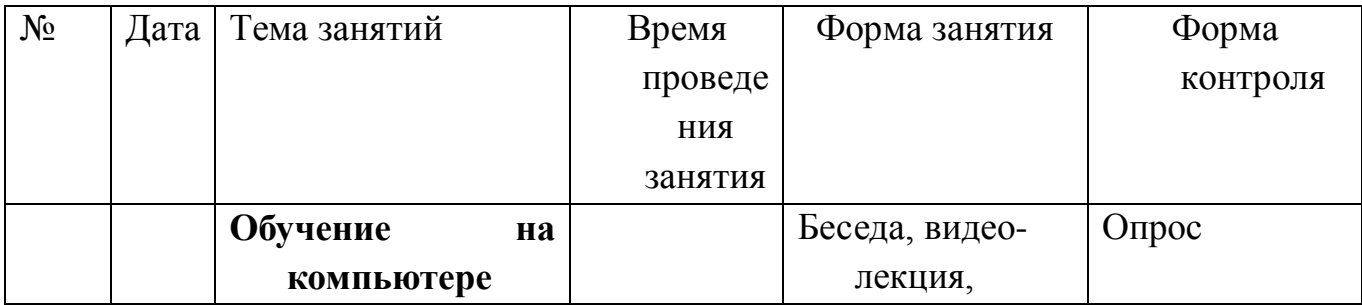

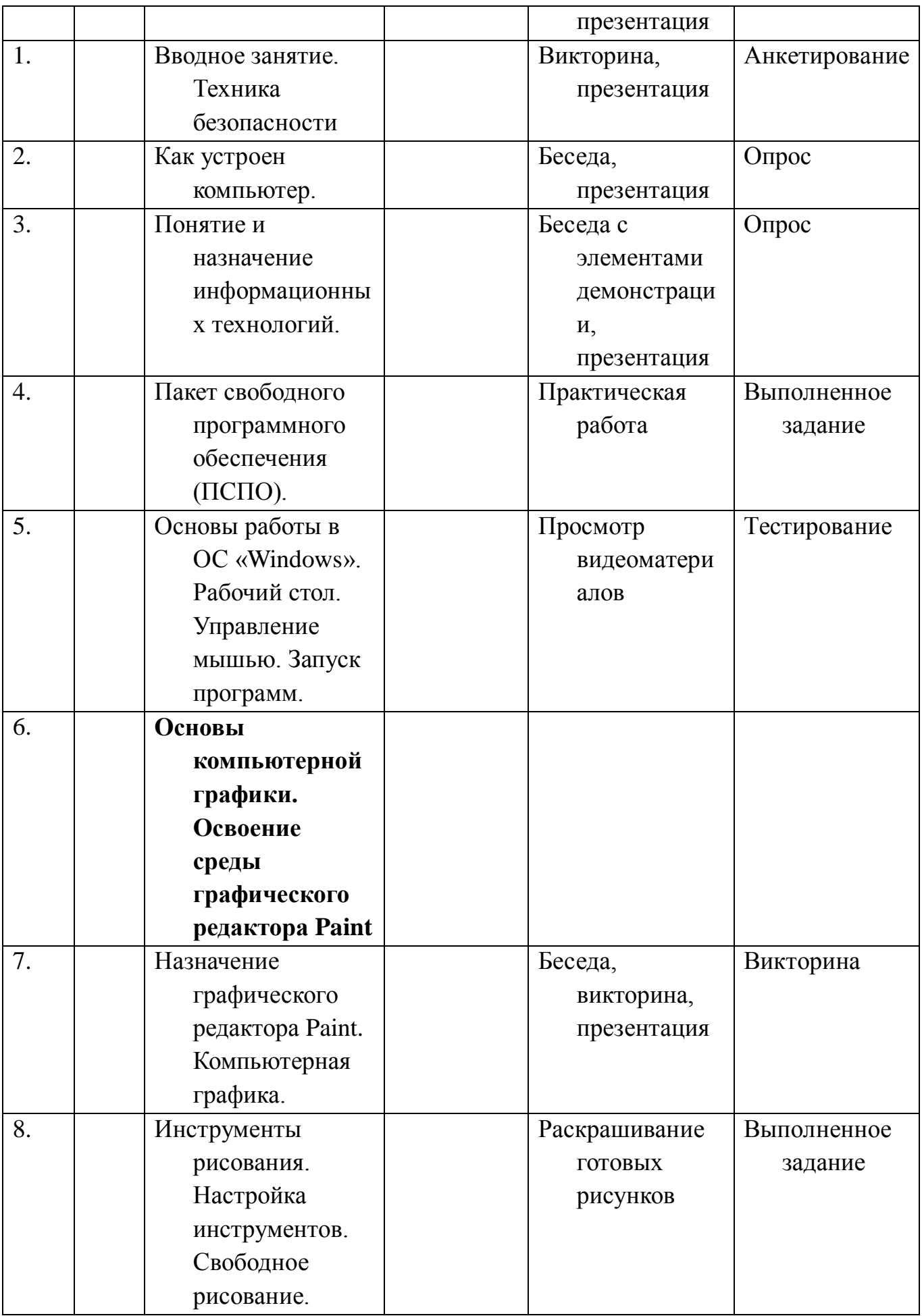

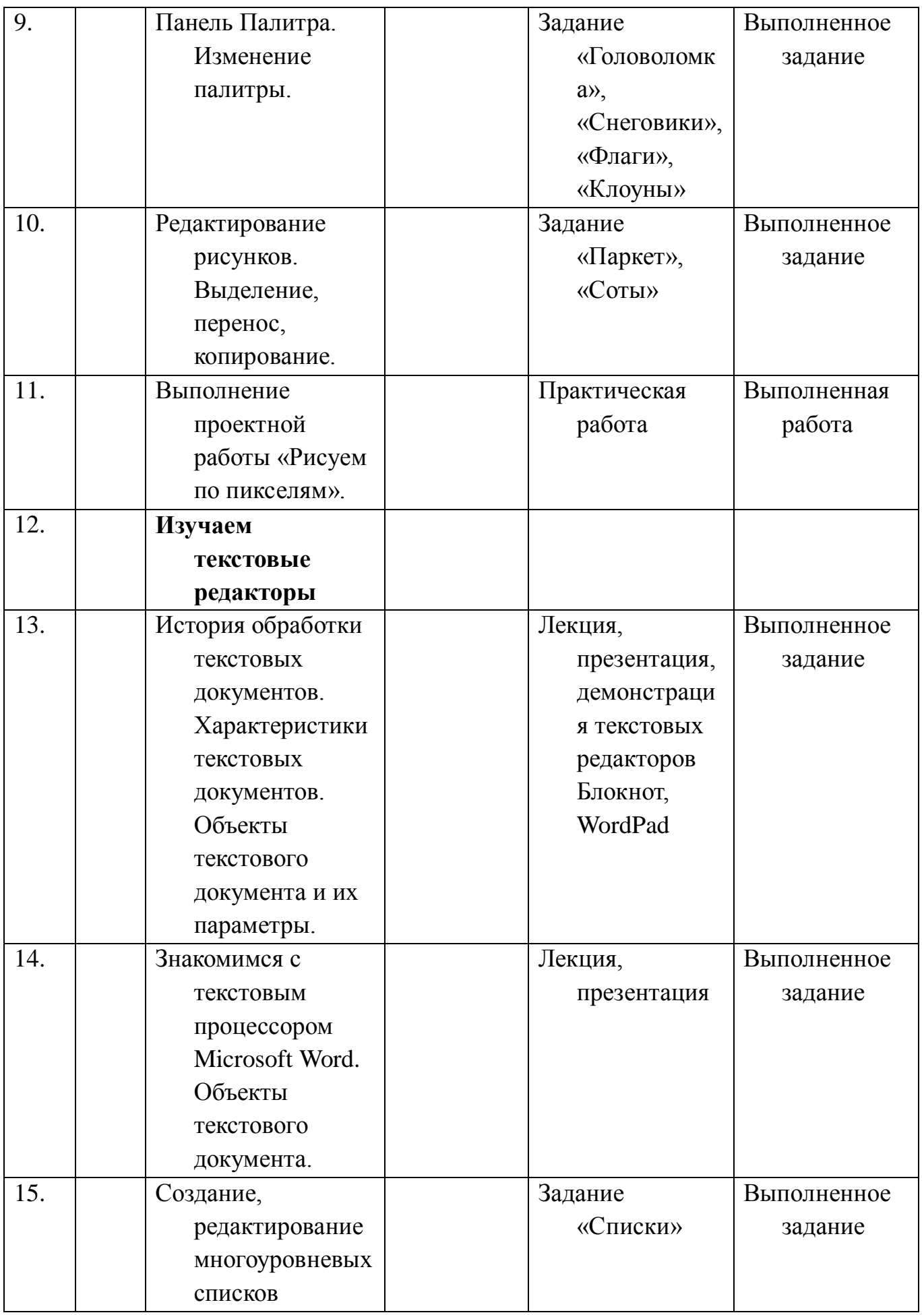

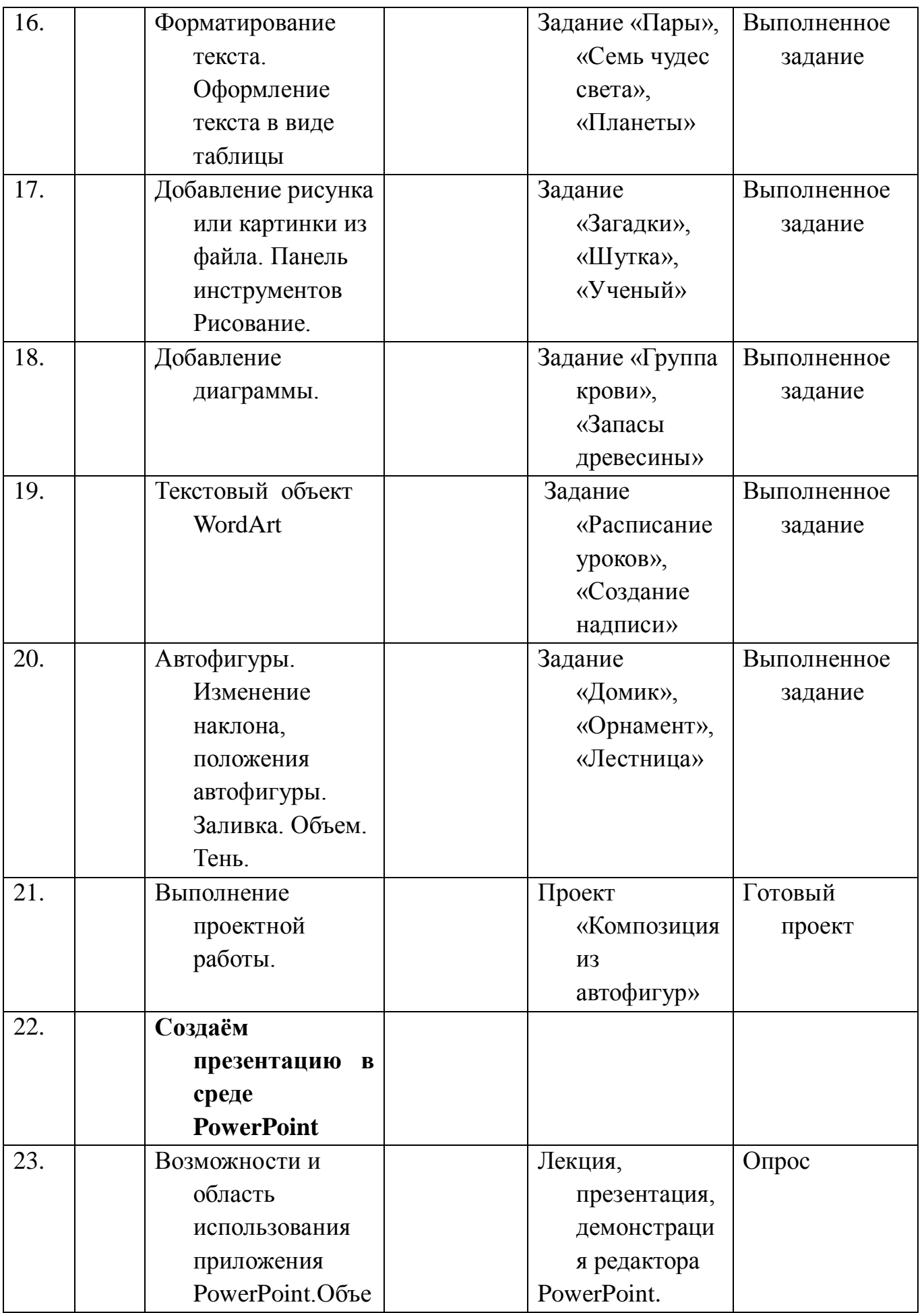

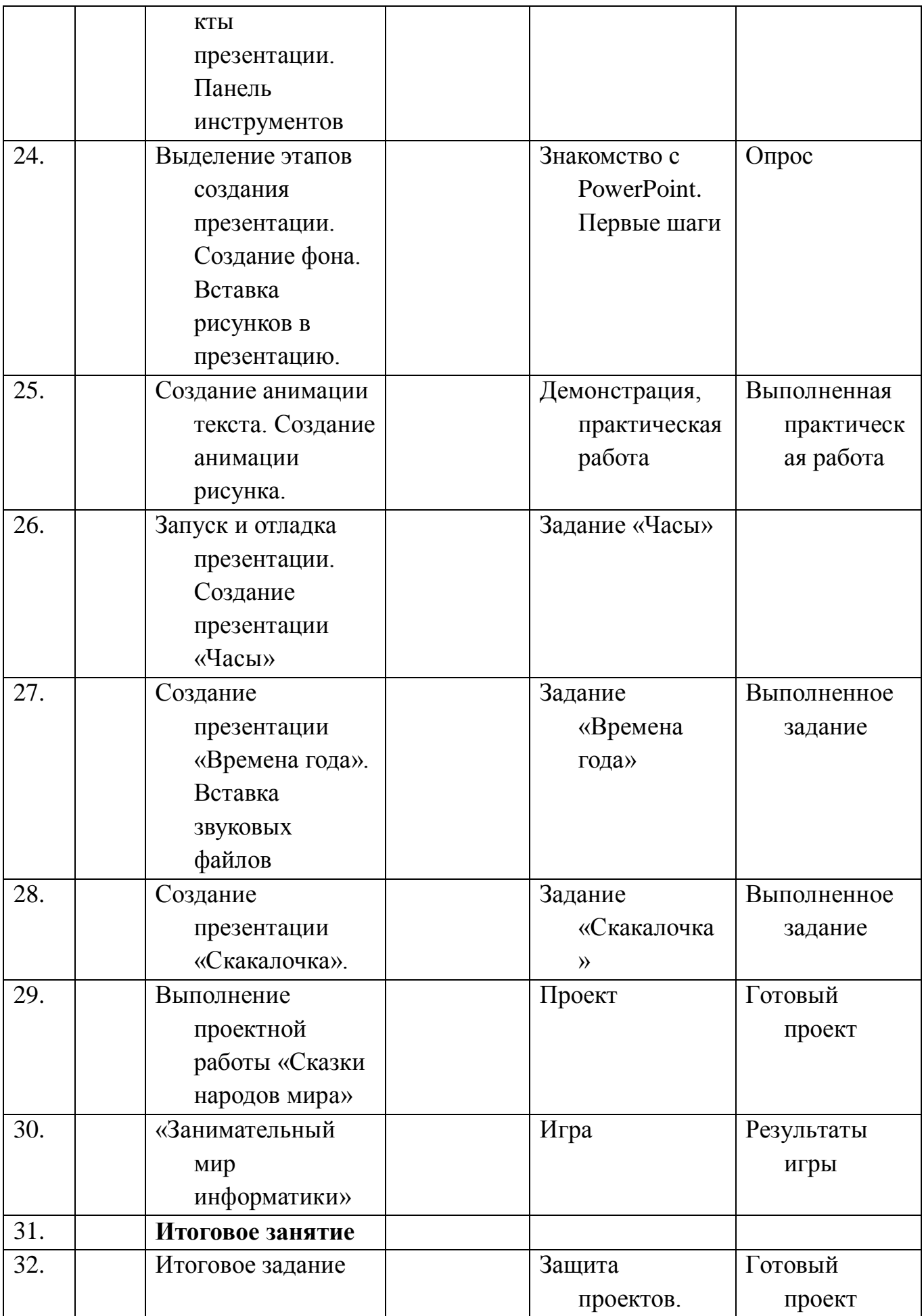

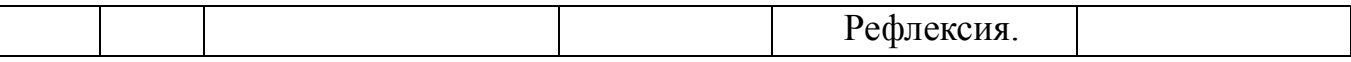

#### **2.2. Условия реализации программы**

#### **Материально-технического обеспечения курса:**

Аппаратное обеспечение:

- Сервер (автоматизированное рабочее место учителя);
- Терминальный компьютерный класс (автоматизированные рабочие места обучающихся);
- Проектор мультимедийный;
- Интерактивная доска;
- Акустические системы;
- Сканер;
- Принтер.

### Программное обеспечение:

- Пакет свободного программного обеспечения
- Операционная система «Windows»
- Графический редактор «Paint»
- Пакет «OpenOffrce.org»;

 Программа курса ориентирована на большой объем практических, творческих работ с использованием компьютера. **Работы с компьютером** могут проводиться в следующих **формах.** Это:

- 1. Демонстрационная работу на компьютере выполняет учитель, а учащиеся наблюдают.
- 2. Фронтальная недлительная, но синхронная работа учащихся по освоению или закреплению материала под руководством учителя.
- 3. Самостоятельная выполнение самостоятельной работы с компьютером в пределах одного, двух или части урока. Учитель обеспечивает индивидуальный контроль за работой учащихся.
- 4. Творческий проект выполнение работы индивидуально и в микрогруппах на протяжении нескольких занятий. Использование метода проектов позволяет обеспечить условия для развития у ребят навыков самостоятельной постановки задач и выбора оптимального варианта их решения, самостоятельного достижения цели, анализа полученных результатов с точки зрения решения поставленной задачи. Обязательным условием допуска ученика к выполнению итогового проекта является прохождение контрольных тестов по каждому разделу.

### **2.3.Формы аттестации**

- сознательное принятие и соблюдение правил работы и поведения в компьютерном классе, направленное на сохранение школьного имущества и здоровья ученика и его одноклассников.
- Углубляет знание моральных норм и умение выделить нравственный аспект поведения при работе с любой информацией и при использовании компьютерной техники коллективного пользования.
- Ставить учебные цели;
- Планировать свои действия в соответствии с поставленной задачей и условиями её решения, в том числе, во внутреннем плане;
- Осуществлять итоговый и пошаговый контроль, сличая результат с эталоном;
- Вносить коррективы в действия в случае расхождения результата решения задачи и ранее поставленной целью.
- В результате учебной деятельности, для решения разнообразных учебнопознавательных и учебно-практических задач, у обучающихся будут формироваться и развиваться необходимые универсальные учебные действия и специальные учебные умения, что заложит основу успешной учебной деятельности в средней и старшей школе.

### **2.4. Оценочные материалы**

### **В результате изучения раздела «Обучение работе на компьютере» обучающиеся должны знать:**

- правила работы за компьютером;
- назначение главного меню;

#### **Обучающиеся должны уметь:**

- работать с мышью;
- выбирать пункты меню;
- запускать программу и завершать работу с ней;

### **В результате изучения раздела «Основы компьютерной графики» Обучающиеся должны знать:**

- назначение и возможности графического редактора;
- понятие фрагмента рисунка;
- понятие файла;
- точные способы построения геометрических фигур;
- понятие пиксель и пиктограммы;
- технологию конструирования из меню готовых форм.  **Обучающиеся должны уметь:**
- настраивать панель Инструменты графического редактора Paint;
- создавать простейшие рисунки с помощью инструментов;
- выделять и перемещать фрагмент рисунка;
- сохранять и открывать графические файлы;
- использовать при построении геометрических фигур клавишуShift;
- редактировать графический объект по пикселям;
- создавать меню типовых элементов мозаики;
- создавать и конструировать разнообразные графические объекты средствами графического редактора.

### **В результате изучения раздела «Изучаем текстовые редакторы» обучающиеся должны знать:**

- основные объекты текстовых документов и их параметры;
- этапы создания и редактирования текстового документа;
- этапы форматирования текста;
- этапы копирования, перемещения и удаления фрагментов текста через буфер обмена.

#### **Обучающиеся должны уметь:**

- уметь применять текстовый процессор для набора, редактирования и форматирования текстов, создания списков и таблиц;
- работать с конкретным текстовым редактором;
- уметь создавать текстовые документы с включением таблиц, рисунков.
	- **В результате изучения раздела «Создаём презентацию в среде PowerPoint»:**

#### **обучающиеся должны знать:**

- назначение и функциональные возможности PowerPoint;
- объекты и инструменты PowerPoint;
- технологии настройки PowerPoint;
- объекты, из которых состоит презентация;
- этапы создания презентации;
- технологию работы с каждым объектом презентации.

### **Обучающиеся должны уметь:**

- создавать слайд;
- изменять настройки слайда;
- создавать анимацию текста, изображения;
- представить творческий материал в виде презентации.

## **2.5.Методические материалы**

#### **Учебно-методическое обеспечения курса:**

- 1. Босова Л.Л. Информатика и ИКТ: Учебник для 10 класса. М.: БИНОМ. Лаборатория знаний, 2010.
- 2. Босова Л.Л., Босова А.Ю. Уроки информатики в 5–9 классах и 10-11 классах: методическое пособие. – М.: БИНОМ. Лаборатория знаний, 2009.
- 3. Дувонов А.А. Азы информатики. Рисуем на компьютере. Книга для ученика. СПб.: БХВ-Петербург,2005
- 4. Практическиеработы.
- 5. Разработкиигр,викторин.
- 6. Рабочая программа курса «Я с компьютером На Ты»

## **2.6. Список литературы**

## *2.6.1.Список литературы для педагога и детей:*

- 1. ИвановВ., Microsoft Office System 2003. Учебный курс. Питер, 2004 год
- 2. Кривич Е.Я., Персональный компьютер для школьника. М.: «Эксмо», 2005 год
- 3. Пасько В., Краткий самоучитель работы на персональном компьютере. Питер, 2005 год
- 4. Шелепаева А.Х., Поурочные разработки по информатике. Универсальное пособие. – М.: «Вако» 2005 год
- 5. Программы для общеобразовательных учреждений: Информатика. 2 11 классы./ Составитель Бородин М.Н. – М.: БИНОМ. Лаборатория знаний, 2009 год
- 6. Программно-методические материалы по информатике, 1 11 класс, М.: «Дрофа», 1999 год

## **Алгоритмов выполнения практических работ**

### **1. Практическая работа «Кирпичная стена»**

- а. Нарисуйте один кирпич с рамкой (второй вариант из дополнительных возможностей).
- б. Выделите кирпич прямоугольной рамкой с прозрачным фоном (нижняя из дополнительных кнопок).
- в. Скопируйте рисунок.

*Внимание! Существует два варианта для команды Копировать:*

- *Меню «Правка/Копировать»*
- *Одновременное нажатие клавиш Ctrl+C*
- г. Вставьте рисунок и переместите его на нужное место.

*Внимание! Существует два варианта для команды Вставить:*

- *Меню «Правка/Вставитьь»*
- *Одновременное нажатие клавиш Ctrl+V*

### *Задание: Выложите стену кирпичами, как на рисунке.*

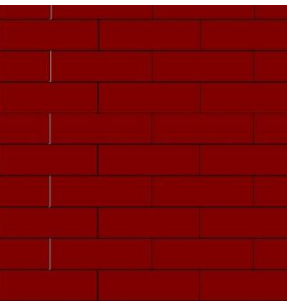

## **2. Практическая работа «Бабочки»**

- а. Нарисуйте бабочку.
- б. Скопируйте данную бабочку на рабочем поле 8 раз и оформите ей крылья разными рисунками.

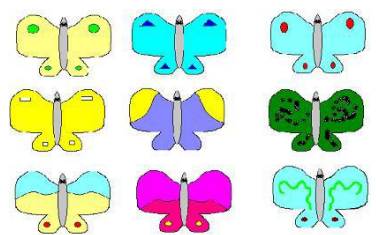

- в. Первую бабочку оставьте без изменений.
- г. Для каждой следующей бабочки выполните последовательность операций:
- подключите пиктограмму "Выделение" и выделите бабочку;
- выполните команду "Рисунок" > "Отразить/ Повернуть" > "Отразить сверху вниз" > "ОК";
- для следующей бабочки выполните команду "Рисунок" > "Отразить/ Повернуть" > "Повернуть на угол 90<sup>0</sup>" > "ОК";
- для следующей бабочки выполните команду "Рисунок" > "Отразить/ Повернуть" > "Повернуть на угол  $180^{01}$  > "ОК";
- для следующей бабочки выполните команду "Рисунок" > "Отразить/ Повернуть" > "Повернуть на угол 270°" > "ОК";
- для следующей бабочки выполните команду "Рисунок" > "Растянуть/Наклонить" > "Растянуть по горизонтали на  $30\%$ " > "ОК";
- для следующей бабочки выполните команду "Рисунок" > "Растянуть/Наклонить" > "Растянуть по вертикали на 45%" > "ОК";
- для следующей бабочки выполните команду "Рисунок" > "Растянуть/Наклонить" > "Наклонить по горизонтали на 30%" > "ОК";
- для следующей бабочки выполните команду "Рисунок" > "Растянуть/Наклонить" > "Наклонить по вертикали на 80%" > "ОК".
- д. В центре рисунка нарисуйте цветок и направьте всех бабочек на цветок.
- **3. Практическая работа «Рисование по пикселям»**
- а. Чтобы рисовать по пикселям, необходимо сначала увеличить рабочее поле до максимума и отделить пиксели друг от друга. Это можно сделать, выполнив следующий алгоритм:
- 1. выбрать инструмент «ЛУПА» и увеличить поле в 8 раз;
- 2. выполнить команду: ВИД  $\Rightarrow$  МАСШТАБ  $\Rightarrow$  ПОКАЗАТЬ СЕТКУ. Рабочее поле превратиться в клетчатый лист бумаги, каждая клетка – это пиксель;
- 3. если вы хотите видеть и не увеличенное изображение, то выполните команду: ВИД  $\Rightarrow$  МАСШТАБ  $\Rightarrow$  ПОКАЗАТЬ ЭСКИЗ.
- б. Предложить детям карточки с картинками на выбор (см. карточки).

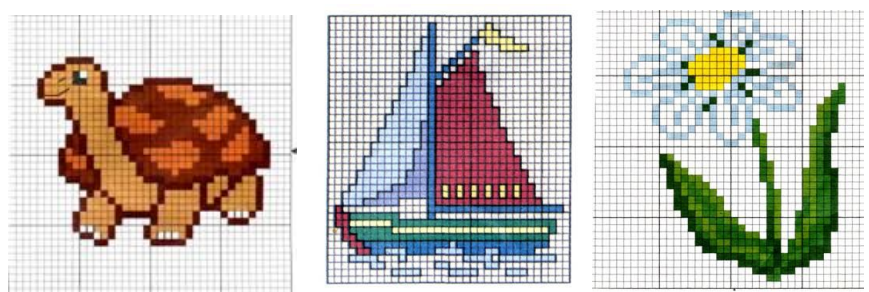

# **4. Практическая работа «Композиция из автофигур – Новогодняя открытка»**

- а. На панели РИСОВАНИЕ выбрать команду ПОЛИЛИНИЯ
- б. С помощью Полилинии нарисовать елку.
- в. С помощью ЗАЛИВКИ  $2^{\frac{2k}{2}}$  закрасьте свою елку.
- г. Можно выбрать различные СПОСОБЫ ЗАЛИВКИ.

д. Украсьте елку игрушками с помощью Автофигур. Например:

 $\frac{4}{3}$ 

- е. Копируя <sup>Улих</sup>и меняя цвета, получите бусы:
- ж. На панели РИСОВАНИЕ выбрать команду РИСОВАННАЯ КРИВАЯ <sup>2</sup> для рук и ОВАЛ.
- з. Нарисовать снеговика.
- и. С помощью ЗАЛИВКИ 2 закрасьте своего снеговика.
- к. Украсьте снеговика с помощью Автофигур. Например:
- л. Копируя Автофигуры и меняя цвета, получите пуговицы:
- м. Сгруппируйте все объекты.
- н. Составьте поздравление в Автофигуре.

Воспользуйтесь панелью WordArt для надписи.